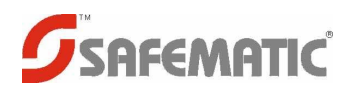

# JB103 PANELINÄPPÄIMEN KÄYTTÖ

Panelinäppäimessä on painike sekä kolme merkkivaloa 1, 2 ja P.

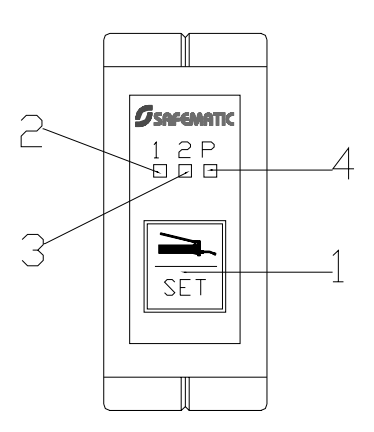

## **NORMAALITOIMINNAT**

### **Voitelupainike**

Voiteluohjelman tilasta riippuen painikkella (pos.1) suoritetaan eri toimenpiteitä:

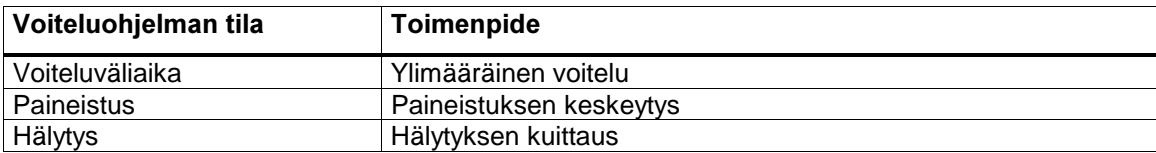

### **Merkkivalot**

Kun voitelupumpussa on virrat päällä, aina jokin merkkivaloista 1, 2 tai P (pos. 2, 3 ja 4)palaa

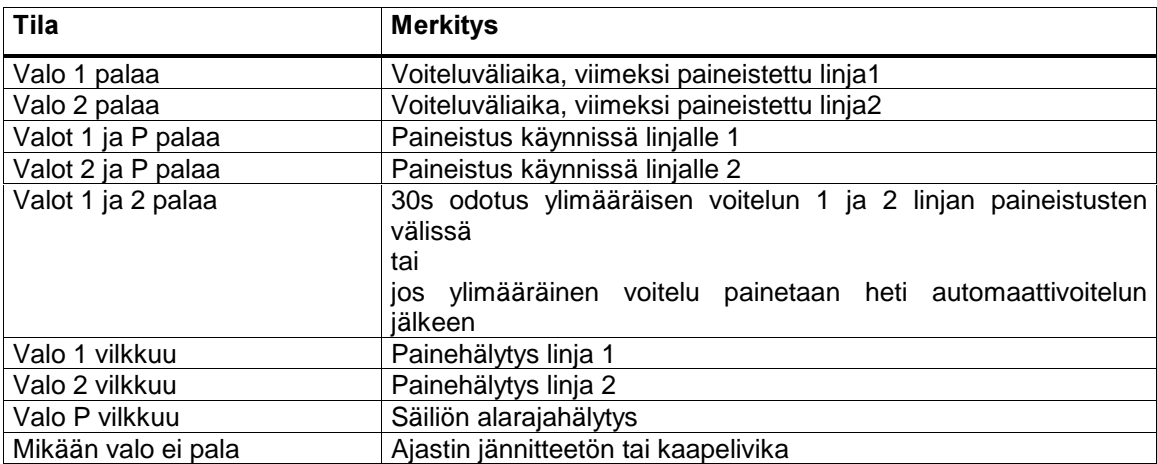

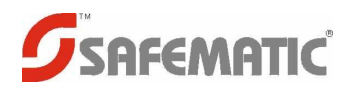

### **ASETUSTOIMINNOT**

Painikkeen avulla voidaan asettaa voiteluväliaika, maksimi paineistusaika sekä linjamäärä 1 tai 2 (heavy- tai twinheavyjärjestelmä).

#### Voitelujakson asetus

Painetaan normaalitoimintatilassa painiketta, n.5 sekuntia, kunnes valo 1 alkaa vilkkua nopeasti.

Nyt ollaan voiteluväliajan asetustilassa.

Valo P esittää voitelujakson nykyisen arvon. P välähtää 1 … 10 kertaa. Sen jälkeen seuraa 2s tauko ja P välähtää taas 1 … 10 kertaa. Voitelujakson nykyinen arvo nähdään seuraavasta taulukosta.

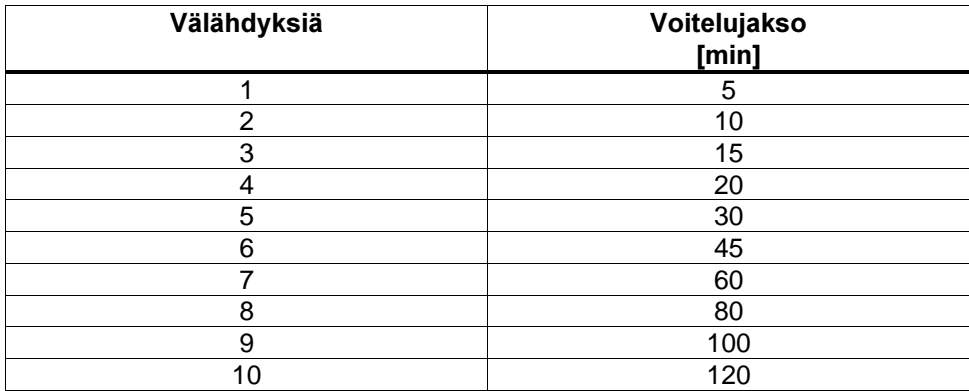

Voitelujaksoasetusta askelletaan taulukossa pienemmästä suurempaan painamalla painiketta. Kun on saavutettu suurin lukema, aloitetaan uudestaan taulukon alusta.

Voitelujakson asetustilasta poistutaan ja uusi asetus talletetaan muistiin painamalla painiketta, n.5s, kunnes kaikki kolme merkkivaloa syttyy.

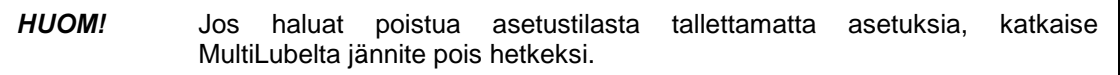

#### Maksimipaineistusaian asetus

Painetaan normaalitoimintatilassa painiketta, n.10s, kunnes valo 2 alkaa vilkkua nopeasti.

Nyt ollaan maksimipaineistusajan asetustilassa. Valon P välähdysten määrä ilmaisee nyt tämänhetkisen paineistusajan seuraavan taulukon mukaisesti.

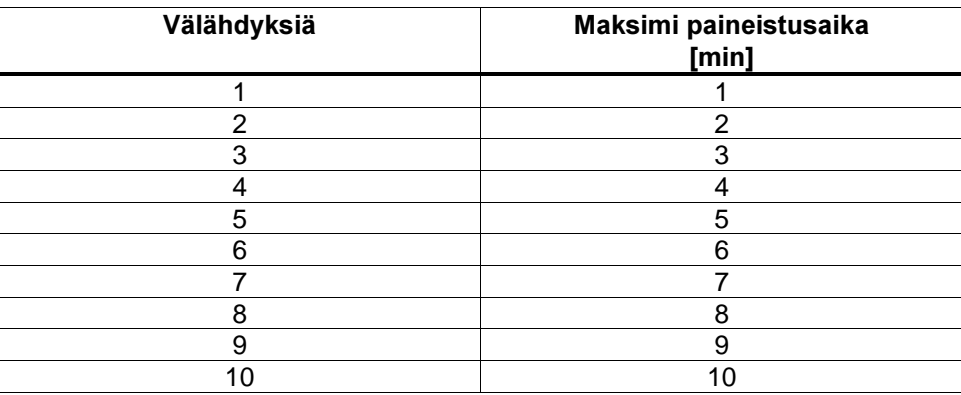

Paineistusajan asetusarvoa askelletaan taulukossa pienemmästä suurempaan painamalla painiketta. Kun on saavutettu suurin lukema, aloitetaan uudestaan taulukon alusta.

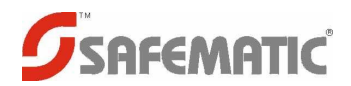

Asetustilasta poistutaan ja uusi asetus talletetaan muistiin painamalla painiketta, n.5s, kunnes kaikki kolme merkkivaloa syttyy.

HUOM! Jos haluat poistua asetustilasta tallettamatta asetuksia, katkaise MultiLubelta jännite pois hetkeksi.

#### Voitelujärjestelmän asetus

Painetaan normaalitoimintatilassa painiketta, n.15s, kunnes valot 1 ja 2 alkavat vilkkua nopeasti.

Nyt ollaan voitelujärjestelmän valintatilassa. Valittavissa on yksilinja- tai kaksilinjajärjestelmä.

Kun yksilinjajärjestelmä on valittuna, P-näppäin välähtää kerran ja kaksilinjajärjestelmällä vastaavasti kaksi kertaa peräkkäin, jonka jälkeen on 2s tauko. Järjestelmä muutetaan painikkeella.

Voitelujärjestelmän valintatilasta poistutaan ja uusi asetus talletetaan muistiin painamalla painiketta, n.5s, kunnes kaikki kolme merkkivaloa syttyy.

HUOM! Jos haluat poistua asetustilasta tallettamatta asetuksia, katkaise MultiLubelta jännite pois hetkeksi.

#### Asetukset, vleistä

Jos näppäin jätetään asetustilaan, siitä poistutaan automaattisesti 3 minuutin kuluttua tallettamatta uusia arvoja.

 $(WEIGHT KG)$ **FUTURE DRG**  $\overline{q\frac{1}{a\frac{1}{2}a\frac{1}{2}a\frac{1}{2}}$  $\frac{\overline{\text{m}}\text{t}}{\text{sca}}$  31.5.2002 JB103: J2 ja J3 ruuviliitoksin PREVIOUS DRG  $\frac{1}{\sin 2\pi i}$ ALARM – 14 (J3-4)  $5(12-5)$  $3(12-3)$  $4(12-4)$  $12(13-2)$  $\sim$  13 (J3-3)  $2(12-2)$  $-0$  7 ( $12-7$ )  $-$  6 ( $12-6$ )  $11 (J3-1)$  $\sim$  1 ( $12-1$ ) **MATERIAL** MATERIAL DESCRIPTION **JB103**  $\overline{P}$  $\overline{P}$  $\overline{P}$  $\varphi$  $\overline{P}$  $\overline{C}$ SPECIFICATION OF PART Multilube<br>Mobe johtosarjan ALARM+  $VIN +$ <br> $\leq$  $\vec{z}$  $\overline{\mathsf{S}}$ ke ᇍ  $\vec{\kappa}$ <u>ក</u>  $\overline{5}$ DETAIL DRAW レムム CHECKED DRAWN RMO Kaapeli Olflex- Truck 470P 7x1.5 10m DESCRIPTION  $\sum_{i=1}^{n}$ DESIGNED TEM<sub></sub>  $\frac{1}{6}$  $24V >$ Halytyslamppu<br>24V,5W max lattakaapeli 2m J2B Bulgin PX0746/S/07 6  $\circ$  Nappain  $7^\circ$   $\overline{Q}$   $\overline{Q}$   $\overline{Q}$  $5^{\circ}$  Led P  $24V$  in  $4^\circ$  $2^{\circ}$ Led1  $\frac{1}{\sqrt{2}}$  $\frac{1}{2}$  $J2B$ painike ōhj.

103 jsmb.sch

DRAWING NUMBER

kytkenta ohjaamoon

**SAFEMATIC**